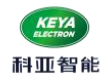

# ※ 多功能低压交流伺服驱动器 ※

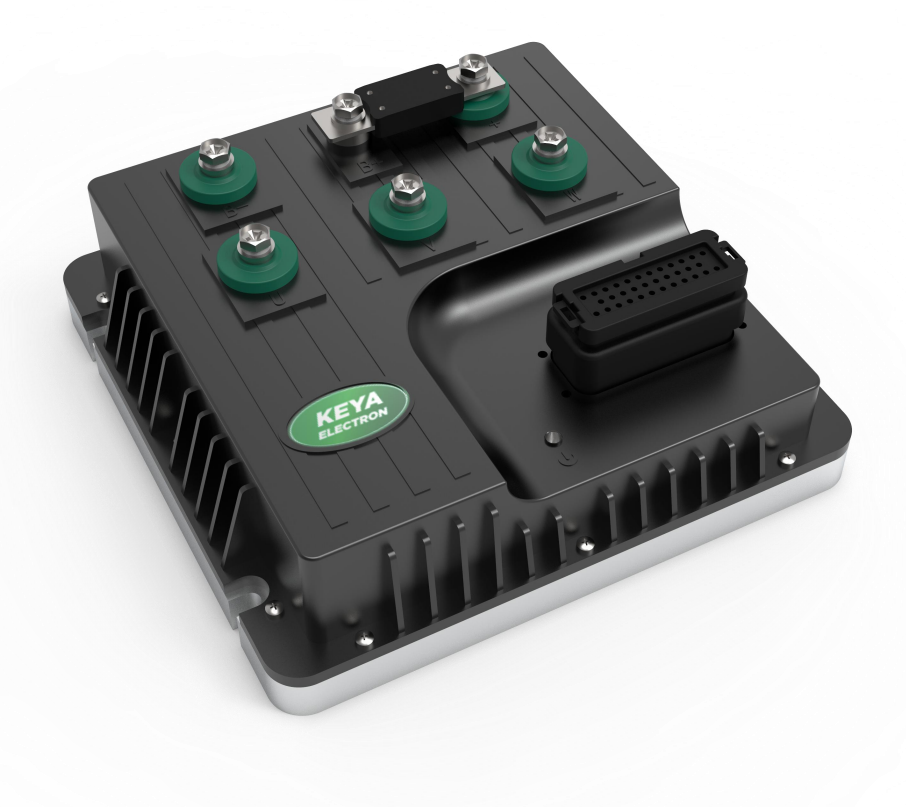

# KYDAS96300-1E (隔离型) 使用手册(V1.7)

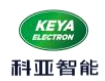

## 目录

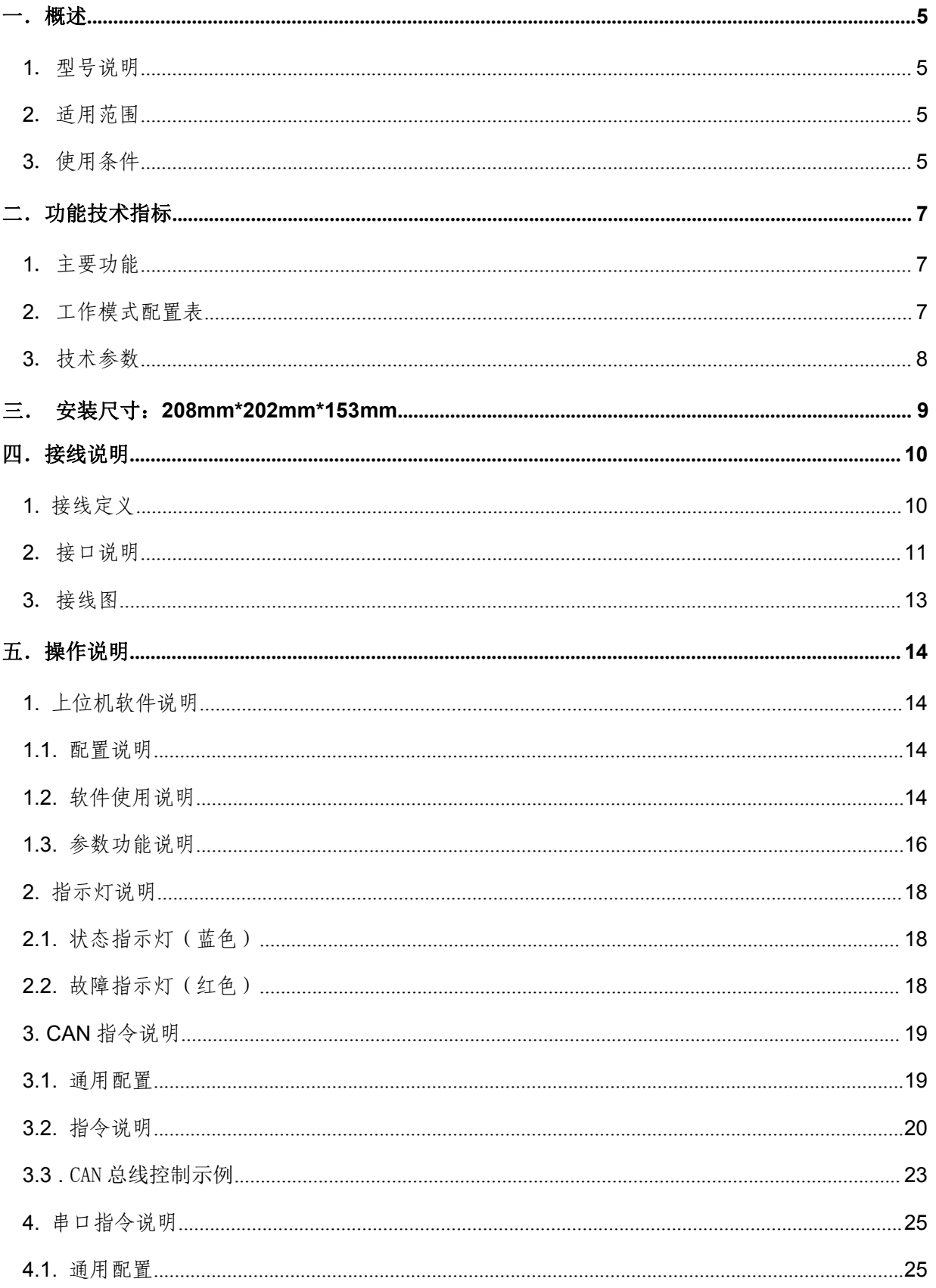

 $\mathbf{2}$ 

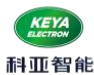

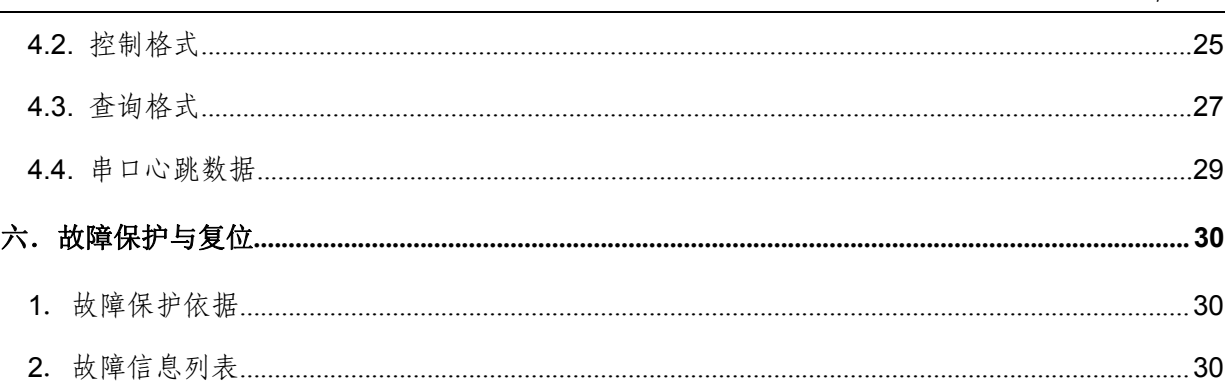

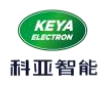

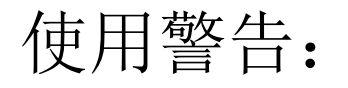

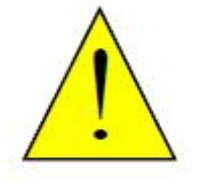

1、初次使用应先进行相位 **DANGER** 确认,待确认相序无误后才 能进行正常操作。 2、在接线有误等情况下操作 电机旋转时,电机会因相位 不正确而停转并发热,若持 续时间过长会烧坏电机,此 时应尽快关闭驱动器电源。

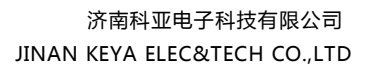

# 科亚智能

## <span id="page-4-0"></span>一.概述

<span id="page-4-1"></span>1.型号说明

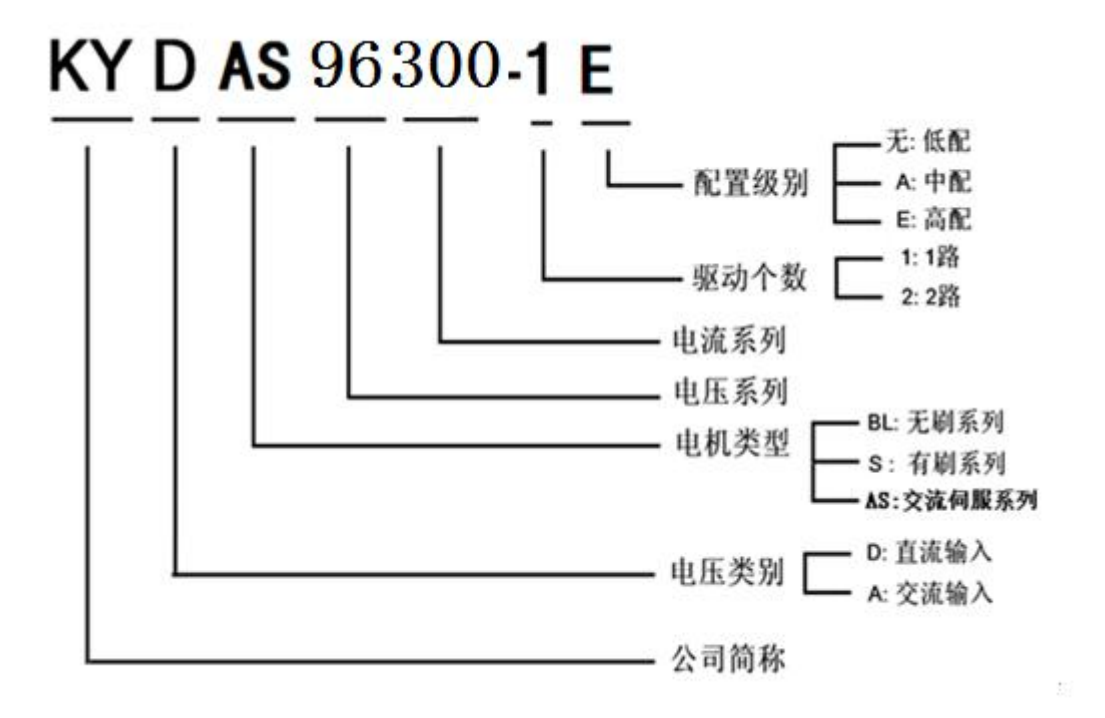

### <span id="page-4-2"></span>2.适用范围

- 适合驱动永磁同步伺服电机,低压交流伺服电机;
- 适用电机: 96V 7KW-10KW(建议外置风冷或其他散热);
- 连续电流 115A, 最大峰值电流 300A (1S 过流停止);
- 直流工作电源 96V ±10%;
- 速度模式,转矩模式、位置模式;

<span id="page-4-3"></span>3.使用条件

- (1)电源:
	- **●** 额定工作电源: 96VDC;
	- 极限电压波动范围: 72--120VDC;
	- 能提供连续电流 2 倍的瞬间电流过载能力;
- (2)反馈元件:
	- 增量式编码器(常规产品)
	- 霍尔闭环反馈
	- 磁编码器

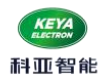

(3)使用环境:

- 使用温度: 一25~55℃(以环境温度为准); 存储温度: -35~65℃(以环境温度为准):
- 湿度: 5%--90%RH 、有凝露 (25℃)
- **●** 防护等级: IP54;
- 绝缘性能:输入对机壳 DC600V,漏电流 0.07mA。绝缘电阻 20MΩ以上。
- 三防要求:满足三防要求(防尘、防潮、防盐雾)。
- 振动要求: 频率 5HZ~25HZ,振幅 3mm, 0.09g。 25HZ~200HZ,振幅 1.47mm, 116g。水平、垂 直、纵向每方向 30min。
- 冷却方式:自然冷却

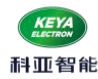

## <span id="page-6-0"></span>二.功能技术指标

- <span id="page-6-1"></span>1.主要功能
	- 工作模式:速度模式、转矩模式、位置模式;
	- 反馈元件:增量式编码器(常规产品)、霍尔闭环反馈、磁编码器;
	- 控制端口: RS232、CAN2.0、RC(航模信号)、 0-5V 模拟电压;
	- 外部启停控制;
	- 故障 LED 指示;
	- 可以通过 CAN 总线组网控制及参数读取监控;
	- **●** 通过 RS232 实现对电机转速控制及数据读取;
	- 驱动器内部温度监测;
	- 过流、过载延时保护;
	- 过压、欠压保护;
	- 温度保护;
	- 堵转、飞转保护;
	- 电机短路保护;

<span id="page-6-2"></span>2.工作模式配置表

| 工作模式 | 控制指令         |            | 反馈元件             |
|------|--------------|------------|------------------|
| 转矩模式 | <b>RS232</b> | CAN        | 增量式编码器、<br>磁编码器  |
|      | <b>RC</b>    | 模拟电压 0-5V  |                  |
| 速度模式 | <b>RS232</b> | <b>CAN</b> | 增量式编码器、<br>霍尔闭环、 |
|      | <b>RC</b>    | 模拟电压 0-5V  | 磁编码器             |

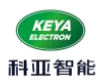

# <span id="page-7-0"></span>3.技术参数

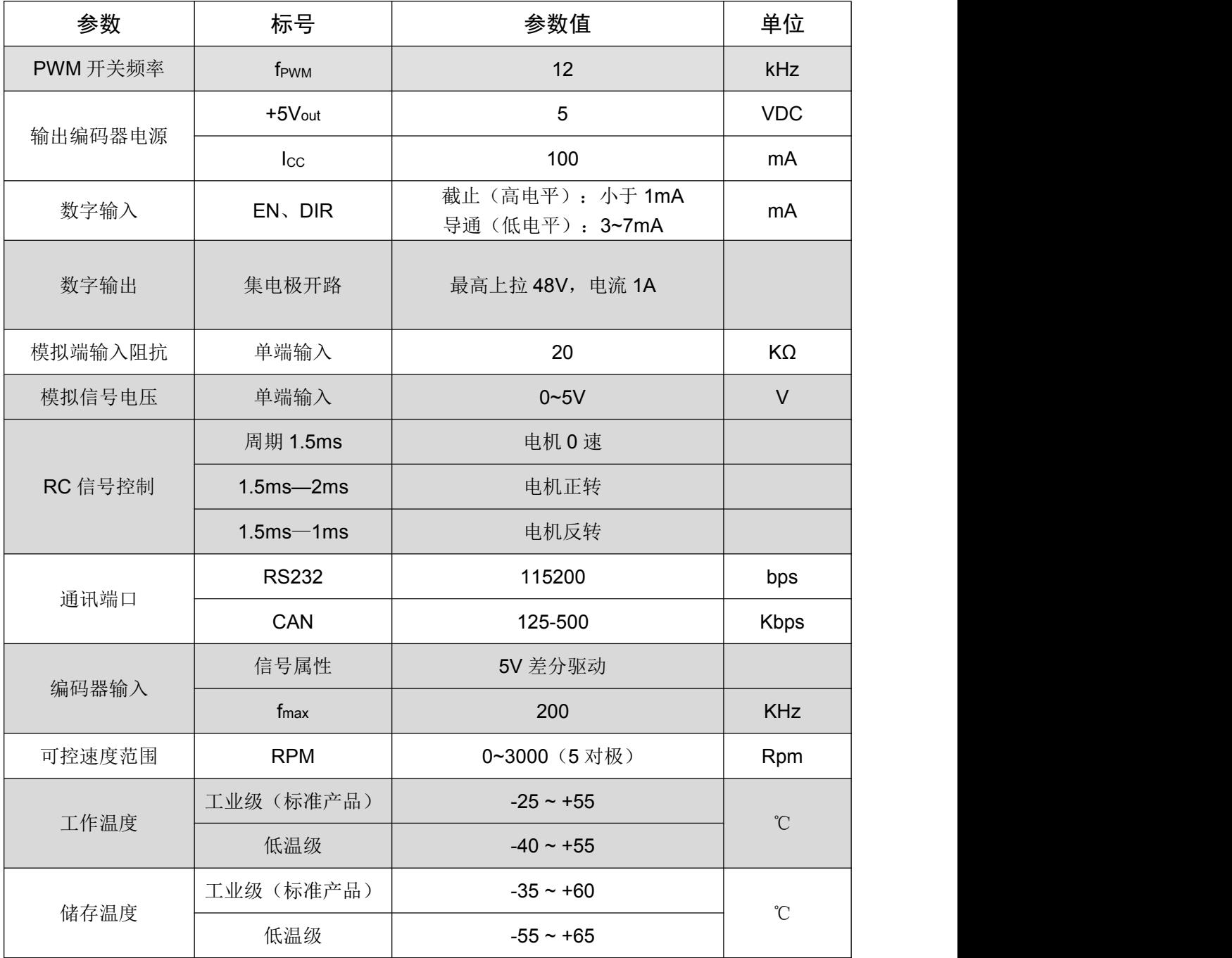

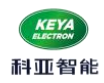

# <span id="page-8-0"></span>三.安装尺寸:208mm\*202mm\*153mm

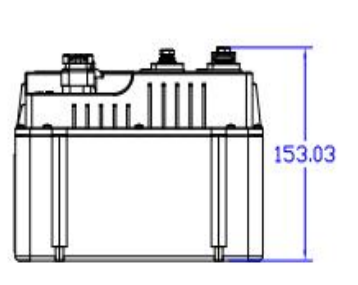

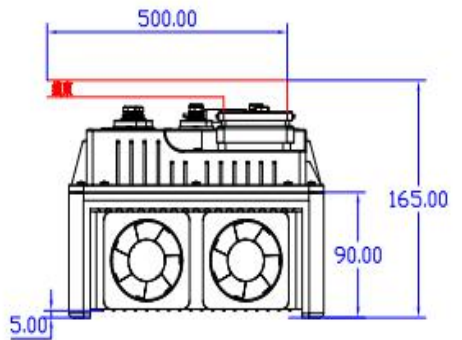

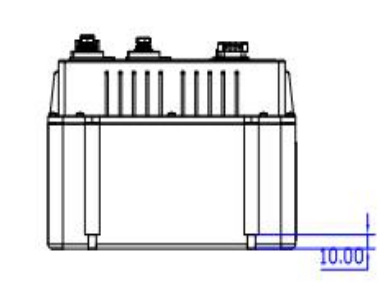

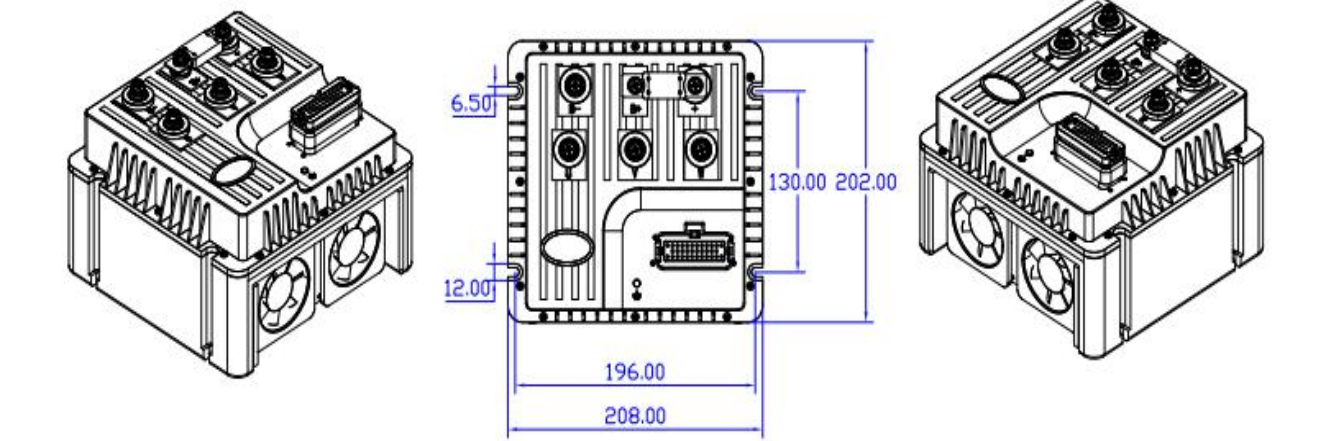

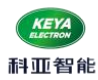

# <span id="page-9-0"></span>四. 接线说明

# <span id="page-9-1"></span>1. 接线定义

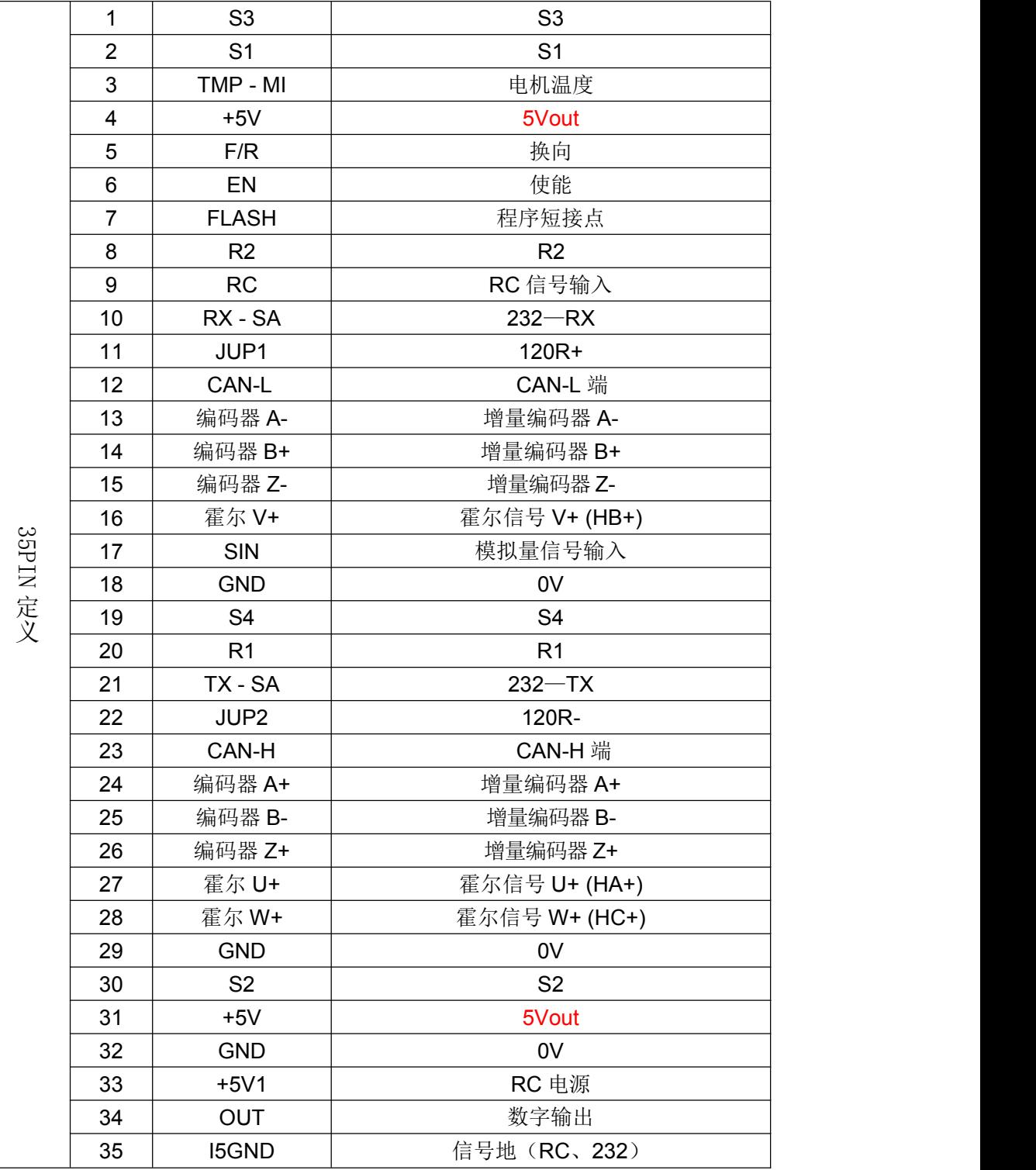

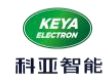

- <span id="page-10-0"></span>2.接口说明
- (1) TX SA, RX SA, I5GND: RS232 通讯接口, 实现指令控制, 以及参数设置、运行状态调测等; 另 7 脚 FLASH 与 GND 短接后, 可用此接口烧写程序;
- (2)CAN-H,CAN-L:CAN 通讯接口
	- 当 11 (JUP1) 和 22 (JUP2) 外部短接时, 内部 120R 终端电阻接通;
- (3) SIN: 模拟输入接口。
	- +5V, SIN, GND: 可以组成电位器控制接口, 可以实现速度控制;
- (4) +5V1: RC 5v 电源
	- I5GND: 信号地
	- RC:航模信号输入口:

 该端口可用于连接 RC RADIO(航模输出信号),接收有效的 R/C 信号控制。具体说明如下: 在这种工作模式, 控制器用作 R/C 模型遥控的 Radio 接收机并接收来自于 R/C radio 的脉宽信号, 当脉宽 最小对应为 1.0 毫秒宽对应于操纵杆的最小位置,2.0 毫秒的脉宽对应于操纵杆的最大位置。操纵杆处于 中心位置时脉宽应是1.5 毫秒。注:此模式下,外部使能(EN)需要与 GND 接通,才可正常启动。

【注】为达到最佳的控制精度,请确保 RC radio 信号的脉宽信号是在 1.0ms-2.0ms 范围内。

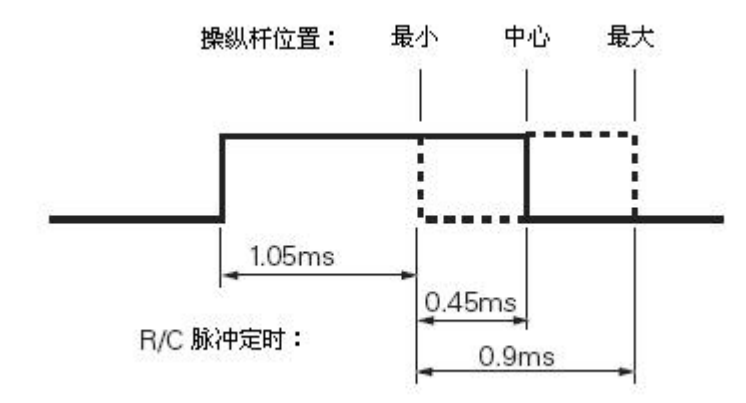

(5)EN, F/R, OUT:

**● EN** 信号为外部使能控制。EN 低电平时(GND), 驱动器加载电机。当 EN 高电平时(悬空), 驱动器释放电机,电机处于无力矩状态。此信号在悬空时为高电平状态,这时驱动器释放电 机。

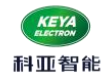

- F/R 是方向信号, 高电平(悬空)控制电机正转, 低电平(GND)控制电机反转。该信号悬空 时为高电平状态。
- OUT 是驱动器输出的信号,集电极开路,用户最高可以上拉到 48V。当接通使能后输出低 电平; 断开使能后输出高阻态。输入电流小于 1A, 可用于控制电机制动器。 (抱闸时间可调)

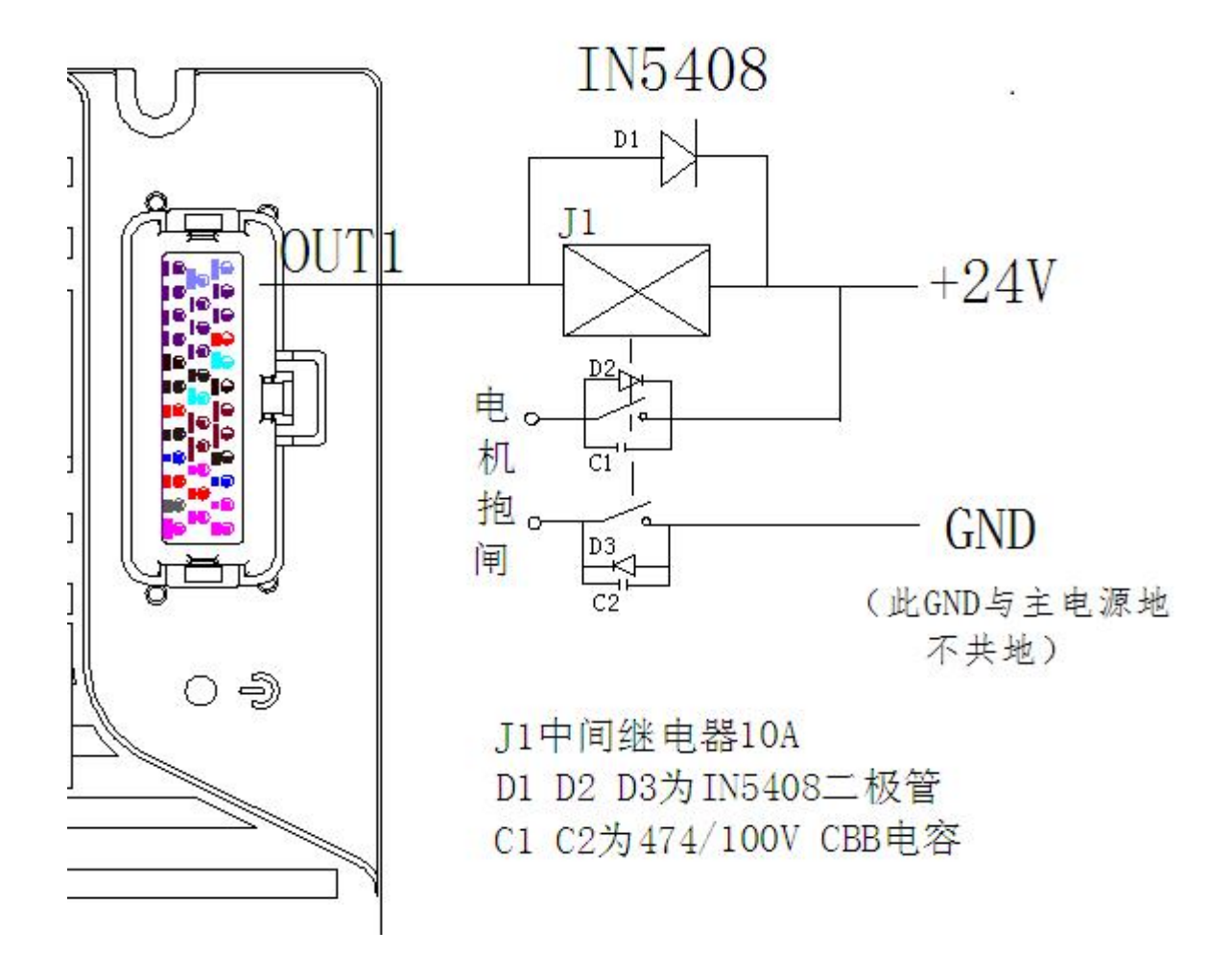

(6)+5V :5V 电源输出接口

+5V 是驱动器提供的编码器电源和霍尔传感器电源和电位器高端,最大输出电流 20mA。

- (7)27;16 ;28 引脚为霍尔信号 U+;V+;W+;
- (8)引脚 13、14、15、24、25、26 为编码器差分信号输入;
- (9)引脚 1、2、8、19、20、30 为旋变编码器信号输入;
- (10) 引脚 3 电机温度输入端, 与 GND 配合使用, 外接 温度传感器 3950K-100K;

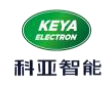

# <span id="page-12-0"></span>3.接线图

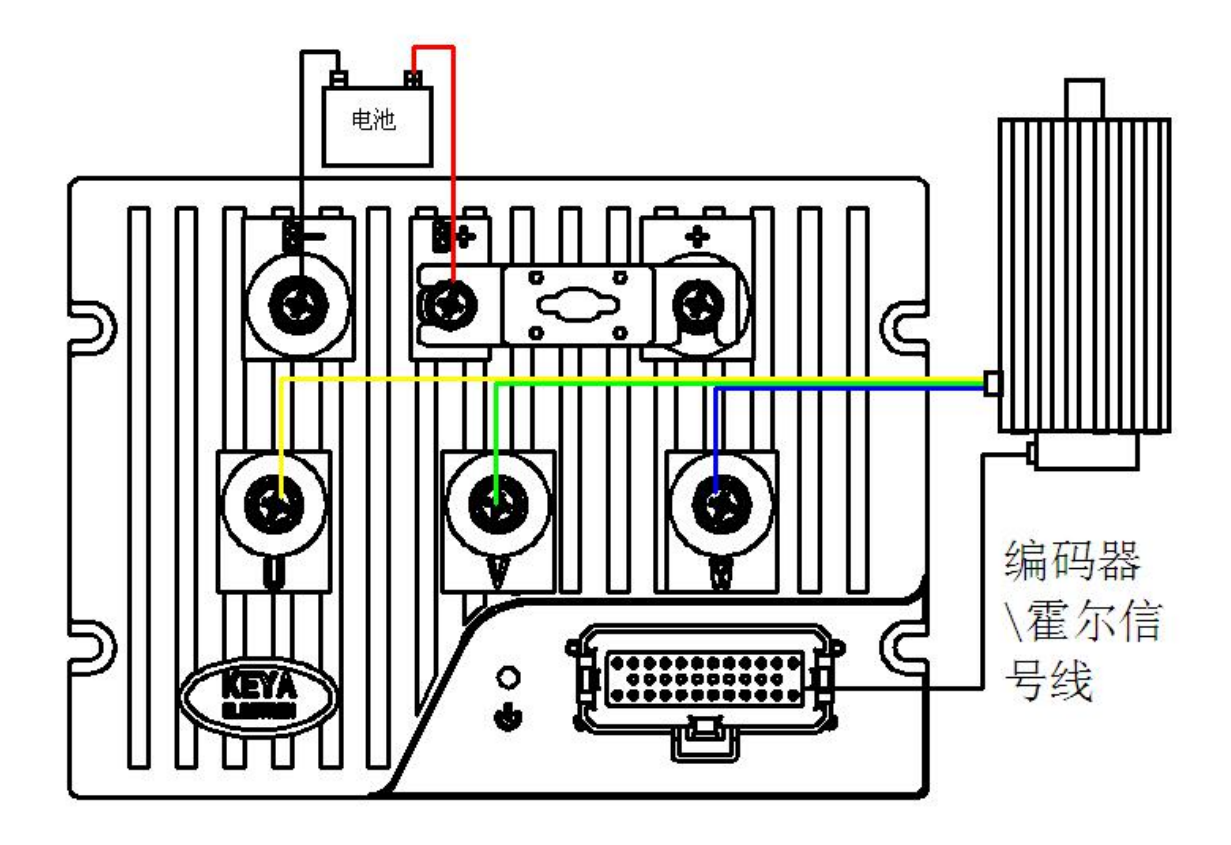

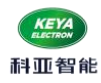

## <span id="page-13-0"></span>五.操作说明

<span id="page-13-1"></span>1. 上位机软件说明

#### <span id="page-13-2"></span>1.1. 配置说明

- (1) 伺服控制器参数可通过上位机软件进行设置;
- (2) 上位机软件通过 RS232 与控制控制进行通信,波特率 115200bit;
- (3) 上位机软件利用.NET 环境下开发,XP 系统需要安装.NET4.0;

### <span id="page-13-3"></span>1.2. 软件使用说明

(1)双击图标

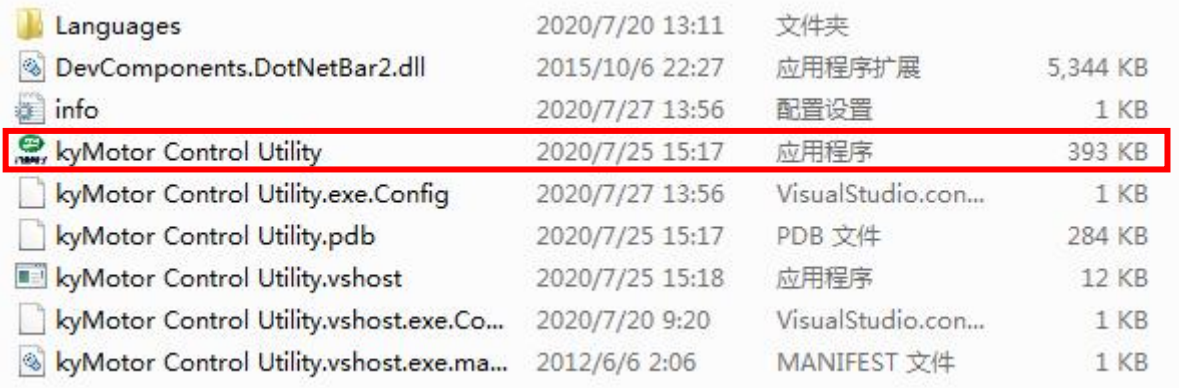

(2)点击"启动"按键,如果通信正常,界面将会读取反馈参数,同时左上方 LOGO 灯会变绿 色常亮,表示通信正常。

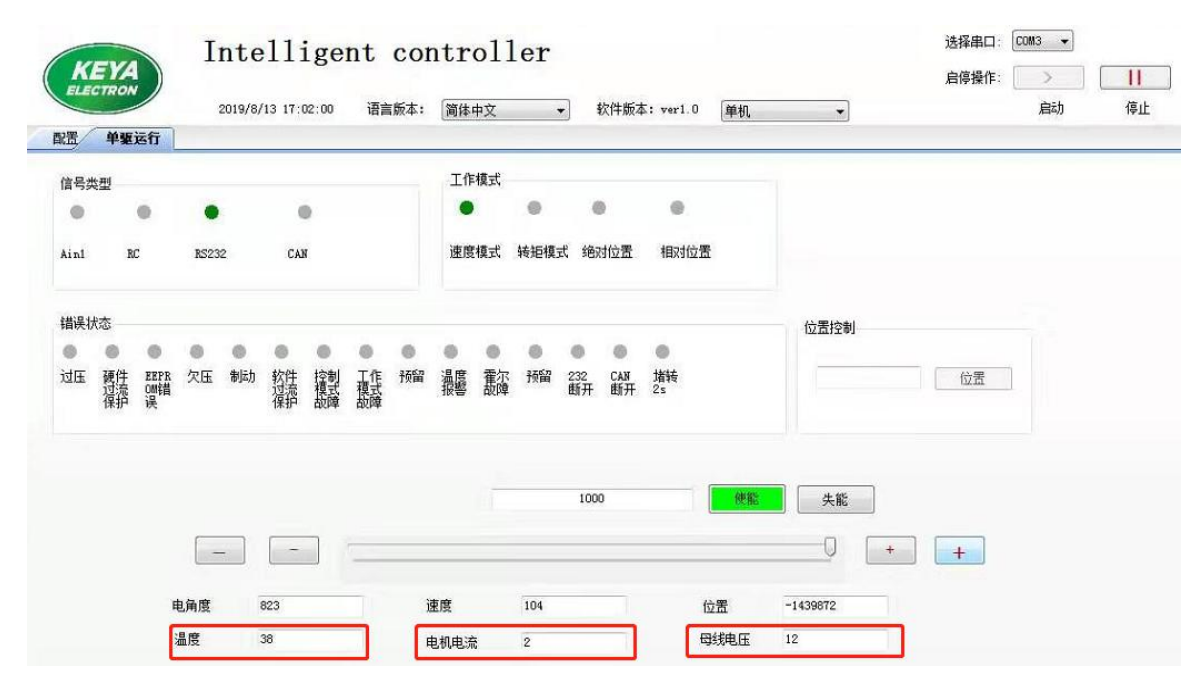

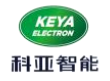

(3) 打开配置界面,点击左下角连接按钮,建立软件和控制器的联系。

(4) 图中红色框内 RAM 为可输入数据,它的左边为控制器参数,右边为读取 E'ROM 里的数据,正 确情况,三个数据一致(相等)。由于软件数据在不断扫描,修改数据时,在刷新进度条没有 更新完时快速修改,并点击对应的写数按钮。

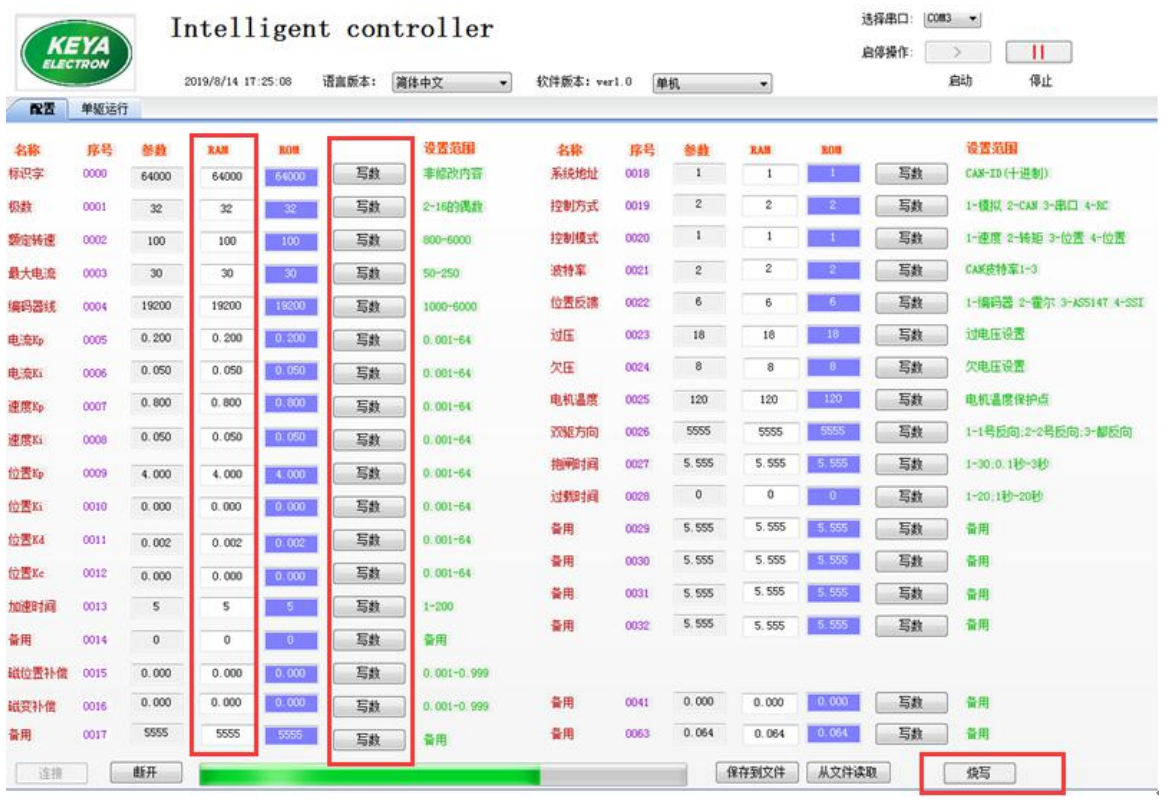

(5)例如,需要修改编码器线数,E<sup>2</sup>ROM 中存的是 2500,需要修改为 1024 线,修改序号 0004 的参 数为 1024,同时快速点击对应的"写数"按钮,数据就写入了 RAM 中。确认 1024 不再变化。其他参 数相同步骤,同时可以修改多个参数

(6)把 RAM 的数据,烧写到 E<sup>2</sup>ROM 中,点击右下方"烧写"按钮。注意: 烧写的过程时间较长,大 概 3 秒左右。

(7) 下方的"烧写"按钮变红,表示正在烧写数据,请等待提示"烧写成功",观察您需要修改的 数据,蓝色框内的数据三个数据一致,表示 ROM 的数据重新读到控制中。

(8) 至此,控制参数修改结束,点击"断开"按钮,点击"退出"按钮

(9) 重新对控制器上电即可(注:读取配置无论有没有修改,都要断电复位方可正常启动)

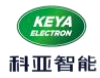

(10) 多台驱动器需要烧写配置时,可将一台修改好的配置"保存到文件",然后"从文件读取"下

#### 载到另一台控制器。

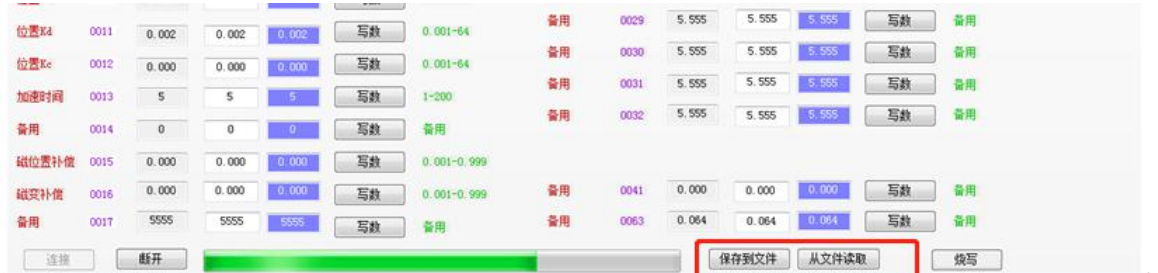

#### <span id="page-15-0"></span>1.3. 参数功能说明

0000 参数:标识符,系统连接时辨识通讯(不用修改)

- 0001 参数:电机极数(必须与所控制的电机相匹配)
- 0002 参数: 电机额定转速(根据电机参数设置,默认为 1500)
- 0003 参数:电机最大电流(默认 300A)
- 0004 参数: 编码器线数(根据编码器进行设置)
- 0005 参数:控制器电流环 PI 控制的 Kp 参数(典型值 0.3)
- 0006 参数:控制器电流环 PI 控制的 Ki 参数(典型值 0.1)
- 0007 参数:控制器速度环 PI 控制的 Kp 参数(典型值 0.5)
- 0008 参数:控制器速度环 PI 控制的 Ki 参数(典型值 0.05)
- 0009 参数:控制器位置环 PI 控制的 Kp 参数(典型值 0.5)
- 0010 参数:控制器位置环 PI 控制的 Ki 参数(典型值 0.02)
- 0011 参数:控制器位置环 PI 控制的 Kd 参数(典型值 0)
- 0012 参数:控制器位置环 PI 控制的 Kc 参数(典型值 0.2)
- 0014 参数:控制器位置模式的提前减速时间 (典型值 0)

0013 参数: 加速时间, "50"表示: 由 0rpm 到额定转速加速时间为 5 秒 0030 参数: 减速时间, "50"表示: 由额定转速到 0rpm 减速时间为 5 秒

0015 参数:磁编码器零点位置补偿 (不用修改)

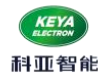

0016 参数:旋转变压器零点位置补偿(不用修改)

0017 参数:工作模式(仅双驱,不用修改)

0018 参数:控制器系统地址,或者是控制节点号(十进制数)(默认为 1) 该参数在 CAN、CANOpen、EtherCAT 总线中从站用到 例如:CAN 总线中的 ID:0x0600000+控制器设置地址

0019 参数:控制方式选择

1——模拟量控制;2——CAN 控制;3——RS232 控制;4——RC 控制(航模遥控器) 0020 参数:控制模式选择,包括速度控制、力矩控制、位置控制

1——速度控制

- 2——力矩控制
- 3——绝对位置控制
- 4——相对位置控制

0021 参数:CAN 总线波特率选择(系统中默认 250k)

1——125K

 $2 - 250k$ 

 $3$ ——500K

0022 参数:位置传感器选择(系统提供增量编码器)

1——增量编码器

- 0023 参数:过压保护值设置
- 0024 参数:欠压保护值设置
- 0025 参数:电机温度保护值设置(未添加)
- 0026 参数:电机默认方向(速度模式、转矩模式)
	- 0——(逆时针); 1——(顺时针); (电机轴向看)
- 0027 参数:抱闸延时制动时间

"10"表示: 接收到失能信号后 1 秒, 电机失电抱闸。(OUT)

0028 参数:过载延时保护时间(默认为 1)

"1"表示达到保护电流 1S 立即保护。

其他参数:备用

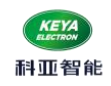

# <span id="page-17-0"></span>2. 指示灯说明

#### <span id="page-17-1"></span>2.1. 状态指示灯(蓝色)

根据指示灯闪烁频率观察控制器状态。

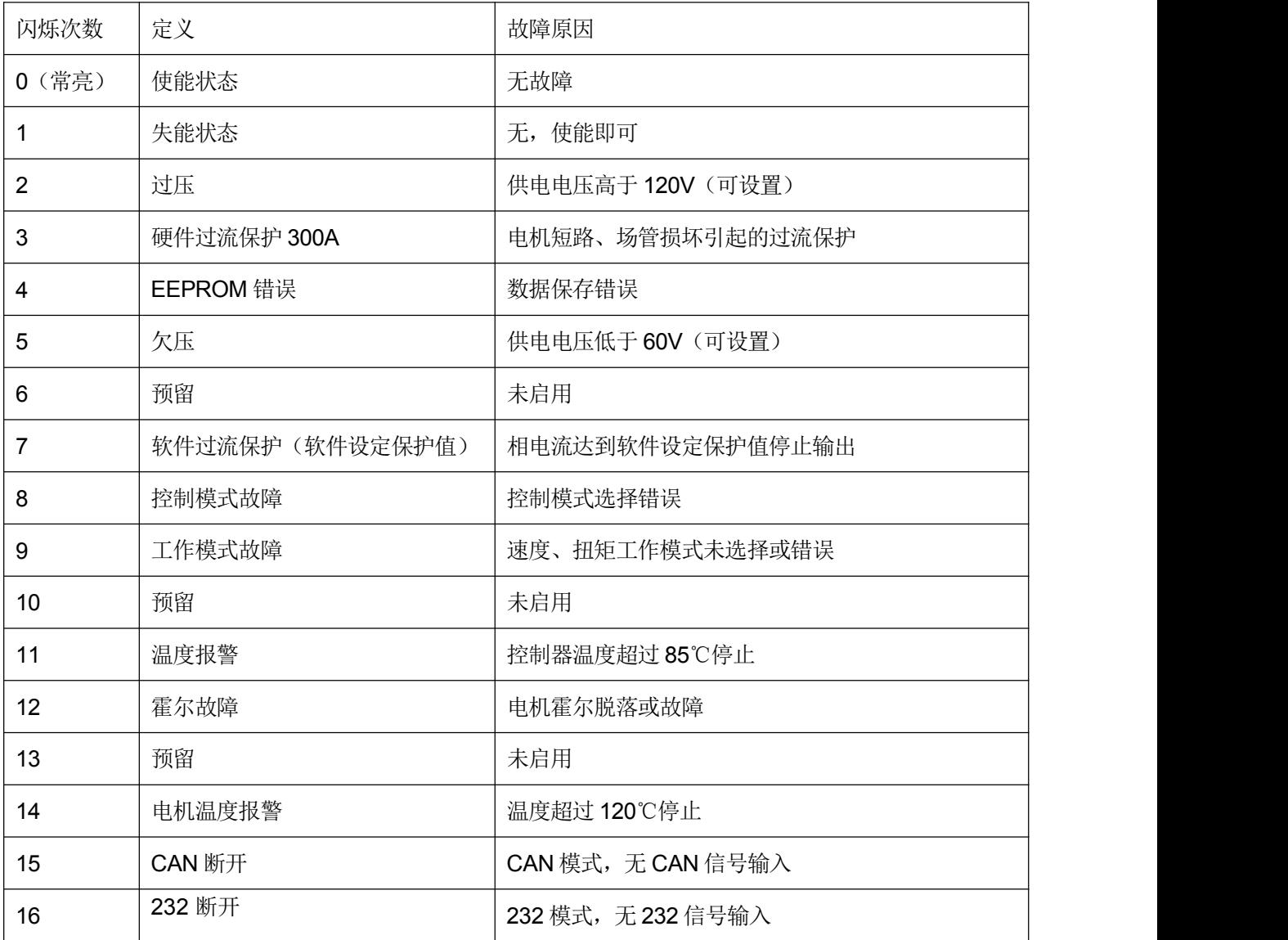

#### <span id="page-17-2"></span>2.2. 故障指示灯(红色)

任何控制模式下,只要出现故障后,红色指示灯常亮。

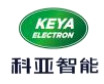

### <span id="page-18-0"></span>3. CAN指令说明

- <span id="page-18-1"></span>3.1. 通用配置
- 波特率: 250Kbps(默认)
- 帧格式:扩展帧 16 进制
- 看门狗检测周期 1000ms (控制命令间隔不得超过 1000ms)
- 依据 CANOpen 格式, 数据采用查询模式
- 依据 CANOpen 格式, 有固定心跳, 发送相关数据 (频率为 1Hz)
- 发送 ID: 0x0600000+控制器地址 (ID 可通过上位机软件配置, 出厂默认是 1)
- 反馈 ID: 0x0580000+控制器地址
- 心跳 ID: 0x0700000+控制器地址
- 查询数据返回均为十六进制数,需按顺序转换成十进制数

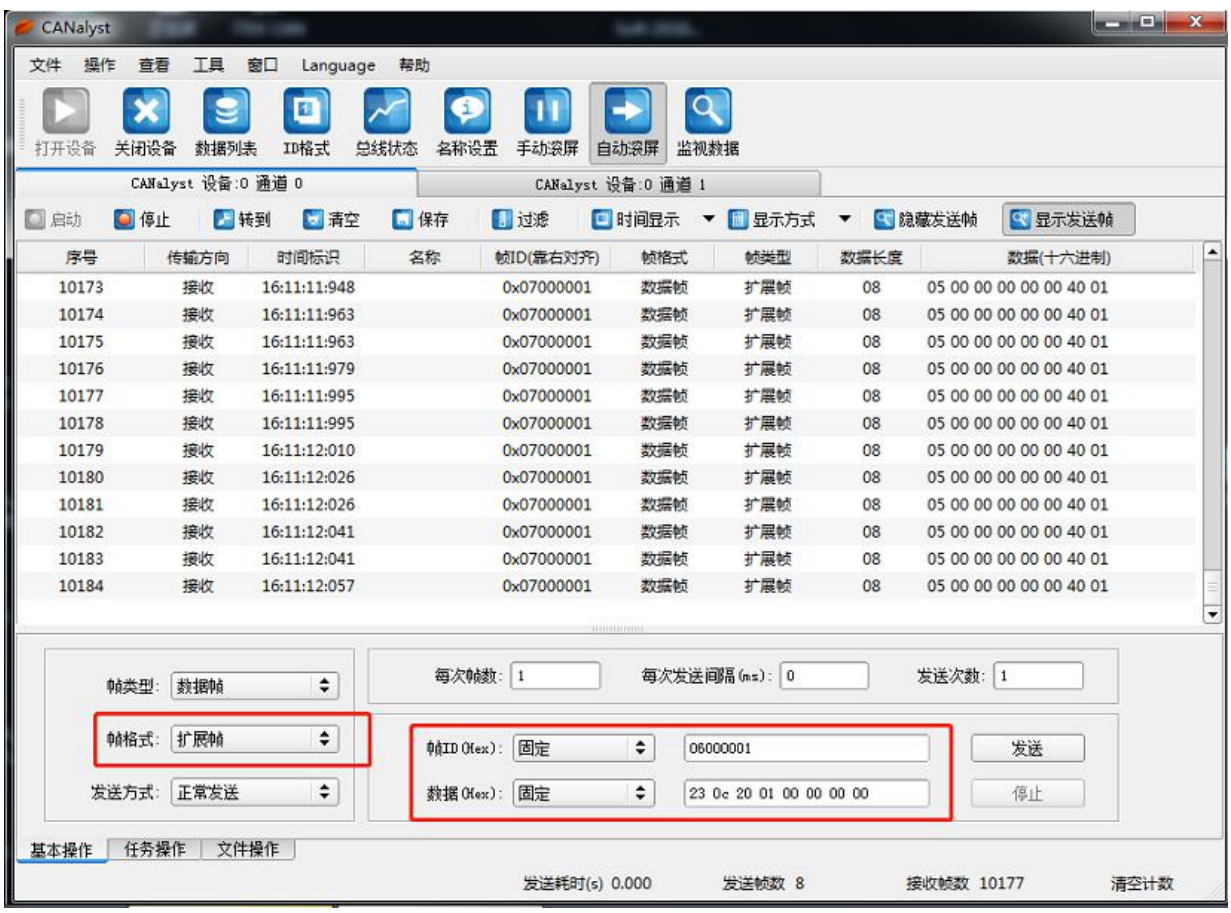

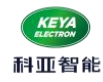

#### <span id="page-19-0"></span>3.2. 指令说明

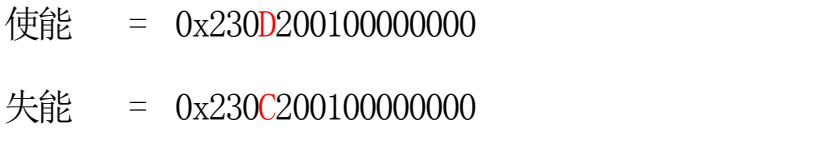

- 速度 =  $0x2300200100000000$
- 转矩 =  $0x2301200100000000$
- 位置 =  $0x2302200100000000$
- 转速: -10000 ---- +10000 对应: 负额定转速-----额定转速
- 转矩:-10000 ---- +10000 对应: 负额定转矩------额定转矩
- 位置:-2147483648---- +2147483647 (10000/圈)
- 使能:23 0D 20 01 00 00 00 00 返回地址 : 0x0580000+控制器设置地址 返回数据 60 0D 20 00 00 00 00 00
- 失能:23 0C 20 01 00 00 00 00 返回地址 : 0x0580000+控制器设置地址 返回数据 60 0C 20 00 00 00 00 00
- 速度控制: 23 00 20 01 DATA H(h) DATA H(l) DATA\_L(h) DATA\_L(l) 返回地址 : 0x0580000+控制器设置地址(十六进制) 返回数据 60 00 20 00 00 00 00 00

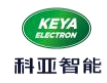

- 转矩控制: 23 01 20 01 DATA\_H(h) DATA\_H(1) DATA\_L(h) DATA\_L(1) 返回地址 : 0x0580000+控制器设置地址(十六进制) 返回数据 60 01 20 00 00 00 00 00
- 位置控制: 23 02 20 01 DATA\_H(h) DATA\_H(l) DATA\_L(h) DATA\_L(l) 返回地址 : 0x0580000+控制器设置地址(十六进制) 返回数据 60 02 20 00 00 00 00 00
- 电机电流查询(A): 40 00 21 01 00 00 00 00 返回地址 : 0x0580000+控制器设置地址 返回数据 ; 60 00 21 01 00 00 00 DATA
- 故障查询: 40 12 21 01 00 00 00 00 返回地址 : 0x0580000+控制器设置地址 返回数据 ; 60 12 21 01 00 00 DATA-H DATA-L
- 电机转速查询(RPM): 40 03 21 01 00 00 00 00 返回地址: 0x0580000+控制器设置地址 返回数据 60 03 21 01 DATA\_H(h) DATA\_H(l) DATA\_L(h) DATA\_L(l)
- 转子机械位置杳询 (0-9999) : 40 04 21 01 00 00 00 00 00 返回地址: 0x0580000+控制器设置地址 返回数据 60 04 21 01 00 00 DATA-H DATA-L

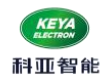

- 编码器累计计数值查询(四个字节): 40 04 21 02 00 00 00 00 返回地址: 0x0580000+控制器设置地址 返回数据 60 04 21 02 DATA\_H(h) DATA\_H(l) DATA\_L(h) DATA\_L(l )
- 电源电压查询(V): 40 0D 21 02 00 00 00 00 00 返回地址 : 0x0580000+控制器设置地址 返回数据 : 60 0D 21 02 00 00 00 DATA
- 温度杳询(℃): 40 0F 21 01 00 00 00 00 返回地址: 0x0580000+控制器设置地址 返回数据 : 60 0F 21 01 00 00 DATA 00
- 心跳返回指令:
	- 返回地址:0x07000000+控制器地址
	- 返回数据:
	- 05 00 speed H speed L DATA H DATA L Err H Err L
	- 说明: speed H speed L : 电机转速(有正负)
		- DATA H DATA L : 为当前控制状态(见串口查询指令)
		- Err H Err L : 故障代码,对应故障指示灯闪烁次数

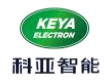

- <span id="page-22-0"></span>3.3 . CAN总线控制示例
- (1)速度控制:

(速度命令值‱) \*(设置的最大转速)= 实际转速。 上位机设置系统地址为 1(0018 设置为 1) 上位机设置控制方式为 CAN 控制(0019 设置为 2) 上位机设置控制模式设置为速度控制(0020 设置为 1) 控制命令 ID:0x06000001 (扩展 ID)

● 速度给定值-10000 — +10000 代表负额定转速—正额定转速  $(0xD8F0)$   $(0x2710)$ 

- 例:给定转速 750 rpm(设置额定转速 1500 rpm) 使能指令: 23 0D 20 01 00 00 00 00 速度指令:23 00 20 01 00 00 13 88 (0x1388 = 5000)
- 例:如给定转速-1500 (设置额定转速 1500)

使能: 23 0D 20 01 00 00 00 00 速度指令:23 00 20 01 FF FF D8 F0 (0xD8F0 = -10000)

(2)转矩控制:

限幅电流值 = (给定命令值‱) \*(设置的额定电流)\*80% 上位机设置系统地址为 1(0018 设置为 1) 上位机设置控制方式为 CAN 控制(0019 设置为 2) 上位机设置控制模式设置为速度控制(0020 设置为 2) 控制命令 ID:0x06000001 (扩展 ID)

命令给定值-10000 — +10000 代表负额定转矩—正额定转矩

(0xD8F0) (0x2710)

例 1:输出 100%转矩

使能: 23 0D 20 01 00 00 00 00

指令:23 01 20 01 00 00 27 10 (0x2710 = 10000)

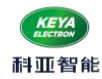

在此状态运行,当相电流达到额定电流值的 80%时,电机限幅 5 秒钟后保护。

例 2:输出-80%转矩

使能: 23 0D 20 01 00 00 00 00

指令: 23 01 20 01 FF FF E0 C0 (0xFFFFE0C0 = -8000)

在此状态运行,当相电流达到额定电流值的 80%\*80%时,电机限幅 5 秒钟后保护。

注:发送速度控制指令和扭矩控制指令时需连续发送,时间间隔不得超过 **1000ms**,否则会判定为 CAN 掉线报错,再次启动时需要重新发送使能指令;

(3)位置控制:(10000/圈) \*位置给定值-50000 — +50000 代表顺时针机械五圈—逆时针机械五圈 (0xFFFF 3CB0) (0xC350)

上位机设置控制方式为 CAN 控制(0019 设置为 2)

- 上位机设置控制模式设置为绝对位置控制(0020 设置为 3)
- 或者上位机设置控制模式设置为相对位置控制(0020 设置为 4)

上位机设置系统地址为 1(0018 设置为 1)

控制命令 ID:0x0600 0001 (扩展 ID)

数据发送顺序:

(a)使能 23 0D 20 01 00 00 00 00

(b)位置控制: 23 02 20 01 DATA  $H(H)$  DATA  $H(L)$  DATA  $L(H)$  DATA  $L(L)$ 例 1:命令电机顺时针旋转 1.8 圈

- (a) 使能: 23 0D 20 01 00 00 00 00
- (b) 位置控制命令:23 02 20 01 FF FF B9 B0
- 例 2:命令电机逆时针旋转 机械角度 72 度(72 \*(10000/360) = 2000 = 0x7D0)
	- (a) 使能: 23 0D 20 01 00 00 00 00
	- (b) 位置控制命令:23 02 20 01 00 00 07 D0

<span id="page-24-0"></span>4. 串口指令说明

<span id="page-24-1"></span>4.1. 通用配置

控制器串口通讯口的设置如下:

- $\bullet$  115200bits/s
- 8 位数据
- 1个起始位
- 1个停止位
- 无奇偶校验
- HEX 收发
- 看门狗掉线检测时间 1000ms

<span id="page-24-2"></span>4.2. 控制格式

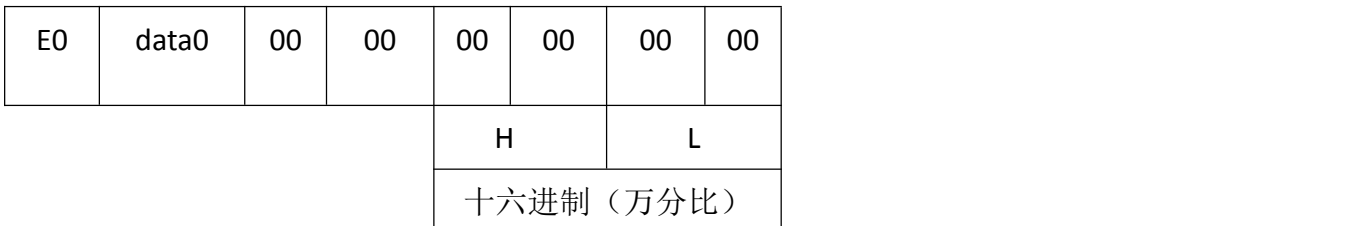

E0 : 表示控制指令

data0: 01 ---------- 使能

00 ------失能

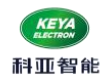

- 速度模式: -10000 ---- +10000 对应: 负额定转速----- 正额定转速 使能:E0 01 00 00 00 00 00 00 发送正向速度控制 10%: E0 01 00 00 00 00 03 E8 发送反向速度控制 10%: E0 01 00 00 FF FF FC 18 失能:E0 00 00 00 00 00 00 00
- —转矩模式: −10000 ----- +10000 对应: 负额定转矩------正额定转矩 使能:E0 01 00 00 00 00 00 00 发送转矩80%:E0 01 00 00 00 1F 40 (0x1f40 = 8000)  $\frac{1}{2}$ 送转矩-60%: E0 01 00 FF FF E8 90 (0xFFFE890 = -6000) 失能:E0 00 00 00 00 00 00 00
- 位置模式: −4294967295 ------ +4294967295 (10000/圈) 逆时针位置5 圈 使能:E0 01 00 00 00 00 00 00 位置指令 : E0 01 00 00 00 00 c3 50 (0x0000C350 = 50000)

顺时针位置3圈

使能:E0 01 00 00 00 00 00 00

位置指令 : E0 01 00 00 FF FF 8A D0 (0xFFFF8AD0 = -30000)

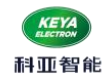

<span id="page-26-0"></span>4.3. 查询格式

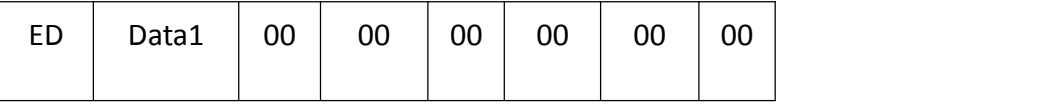

- ED: 表示查询指令
- data1: 00 -------控制状态 01--------电角度(内部参数) 02--------转速(RPM) 03--------电流(A) 04--------转子机械位置(0-9999) 05--------电压(V) 06--------温度(℃) 07--------故障码 08--------位置(10000/圈) 09--------程序版本号
- 查询当前电机转速 (RPM) 上位机发送: ED 02 00 00 00 00 00 00 控制器反馈: ED 02 05 DC 00 00 即当前转速为 1500RPM
- 查询当前运行电流 (A) 上位机发送: ED 03 00 00 00 00 00 00 控制器反馈: ED 03 00 08 00 00 即当前运行电机相电流为 8A
- 查询当前转子机械位置(0-9999) 上位机发送: ED 04 00 00 00 00 00 00 控制器反馈: ED 04 1B 1F 00 00 即当前转子机械位置为 6943

查询控制器电压(V)

科亚智能

上位机发送: ED 05 00 00 00 00 00 00 控制器反馈: ED 05 30 00 00 00 即当前供电电压为 48V

● 杳询控制器温度(℃)

上位机发送: ED 06 00 00 00 00 00 00 控制器反馈: ED 06 1A 00 00 00 即当前控制器温度为 26℃

- 查询累计位置值(10000/圈)(有正负) 上位机发送: ED 08 00 00 00 00 00 00 控制器反馈: ED 08 00 01 86 A2 即当前位置为 100002
- 查询当前控制状态

上位机发送: ED 00 00 00 00 00 00 00 控制器反馈: ED 00 31 20 00 00 即当前控制状态为 3:RS232; 1:编码器; 2:转矩模式;

反馈回来: 例: ED 00 28 40 00 00

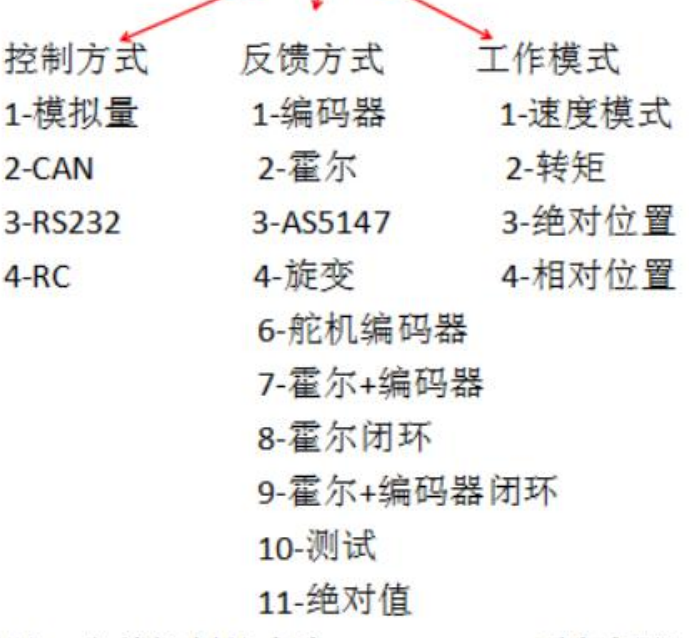

所以: 当前控制状态为 2-CAN; 8-霍尔闭环; 4-相对位置

查询故障码

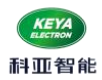

上位机发送: ED 07 00 00 00 00 00 00 控制器反馈: ED 07 00 10 00 00 即当前故障码为 5, 为欠压。

故障代码故障解析:

16 进制先转换化成二进制,再从右往左数 1 均在第几位,则对应状态指示灯闪烁次数所对应的故障

例:反馈数据为 03 01

0 3 0 1

0000 0011 0000 0001 ;则对应 1,9,10 三个故障。

## 详情见 【四、2、(1)指示灯说明】

#### <span id="page-28-0"></span>4.4. 串口心跳数据

通讯成功后,会自动上传驱动器状态, OxEE 起始位, 数据定义如下: (16 进制, 高位在前, 低位在后)

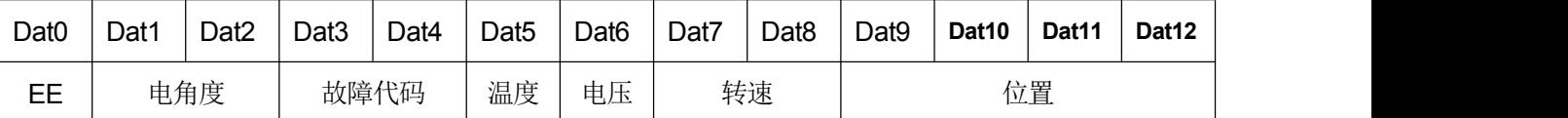

注;反馈回来的数据均为 16 进制,应转化成十进制读取。

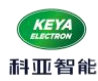

## <span id="page-29-0"></span>六. 故障保护与复位

- <span id="page-29-1"></span>1.故障保护依据
- (1)温度报警

当驱动器温度超过 85℃时产生温度报警;控制器停止输出,恢复至 70℃自动清除报警标志;

(2)过流保护

当相电流达到设定的保护电流时,延时设定的保护时间后停止输出,重新使能复位。

(3)过压、欠压保护

当电源电压低于设定的欠压保护值时系统将产生欠压保护;

当电源电压高于设定的过压保护值时系统将产生过压保护,;

<span id="page-29-2"></span>2. 故障信息列表

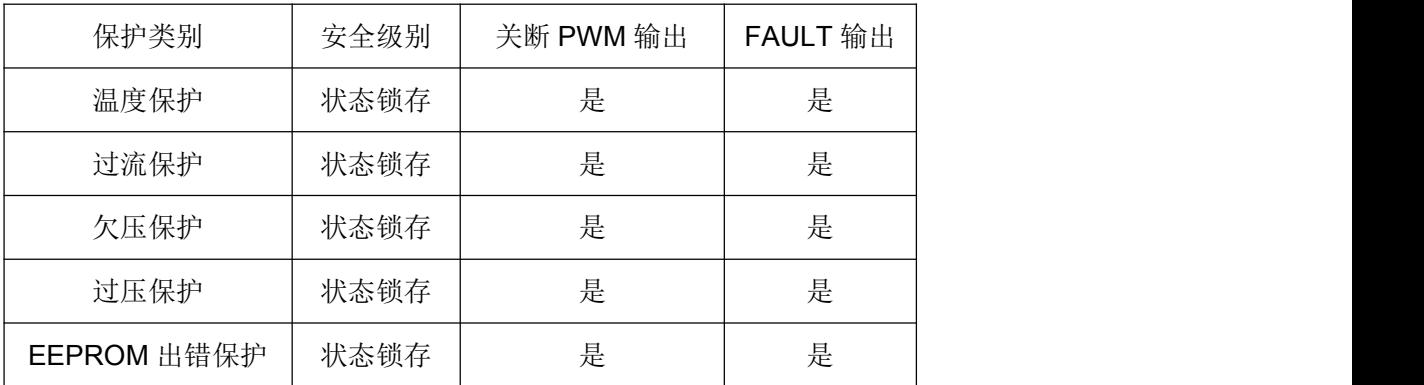

注: 故障状态被锁定后, 驱动器将停止功率输出; 重新使能或重新上电后, 可以清除所有故障标

志。